## **Anleitung WebOPAC**

Link anklicken - WebOPAC öffnet sich - die Recherche ist **ohne** Anmeldung möglich. Für **Vorbestellungen/Verlängerungen** musst du dich **anmelden**!

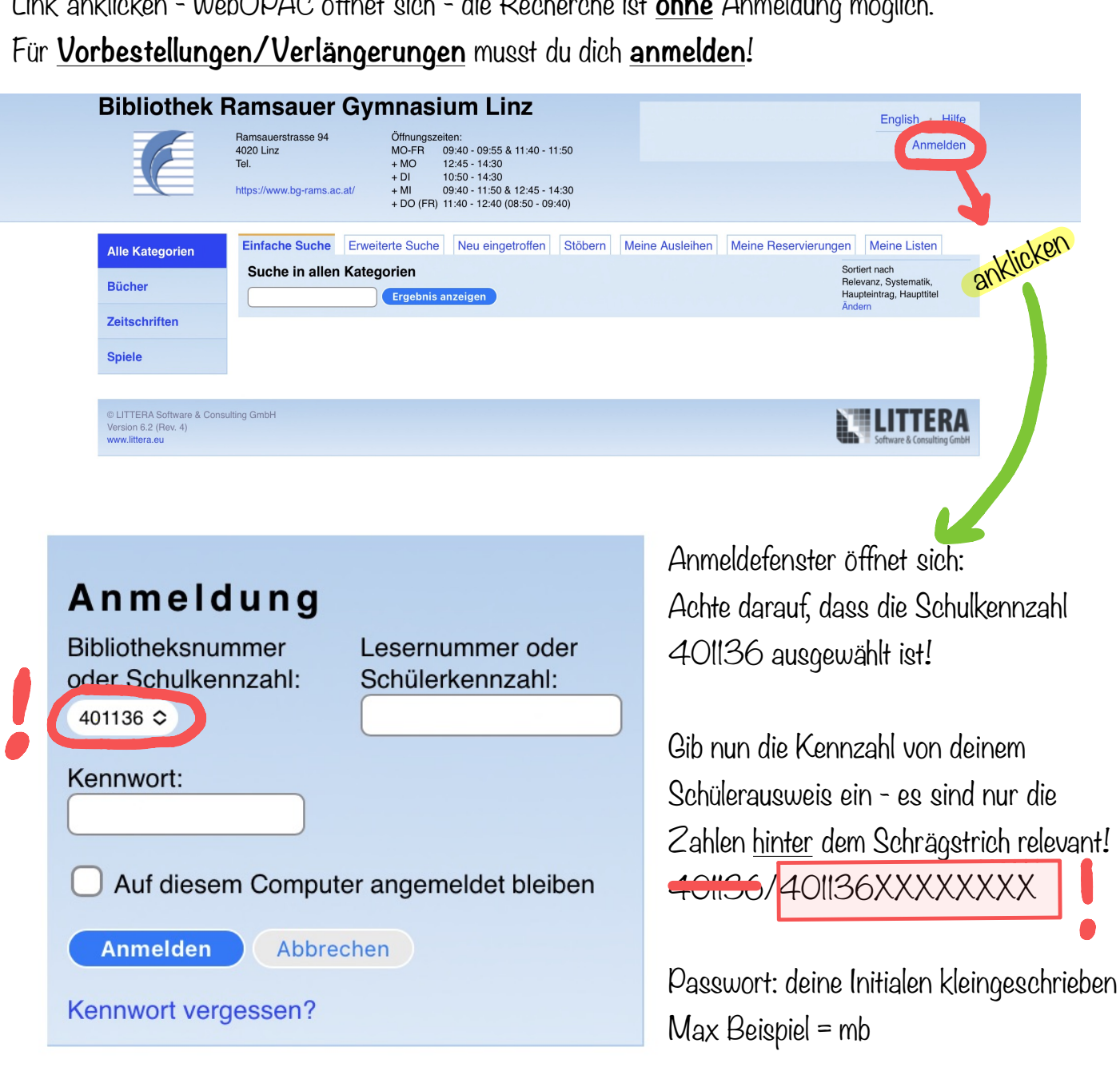

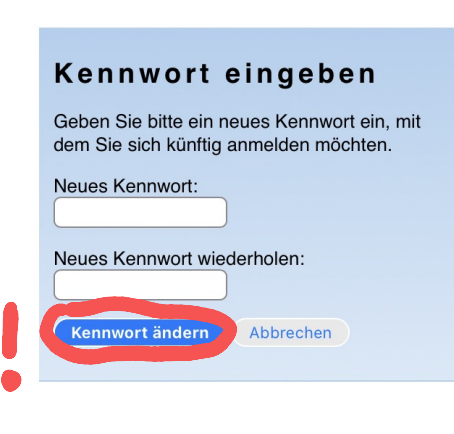

Nach dem ersten Einloggen wirst du aufgefordert, das Passwort zu ändern!

Nun kannst du deine Ausleihen verlängern oder Reservierungen vornehmen!

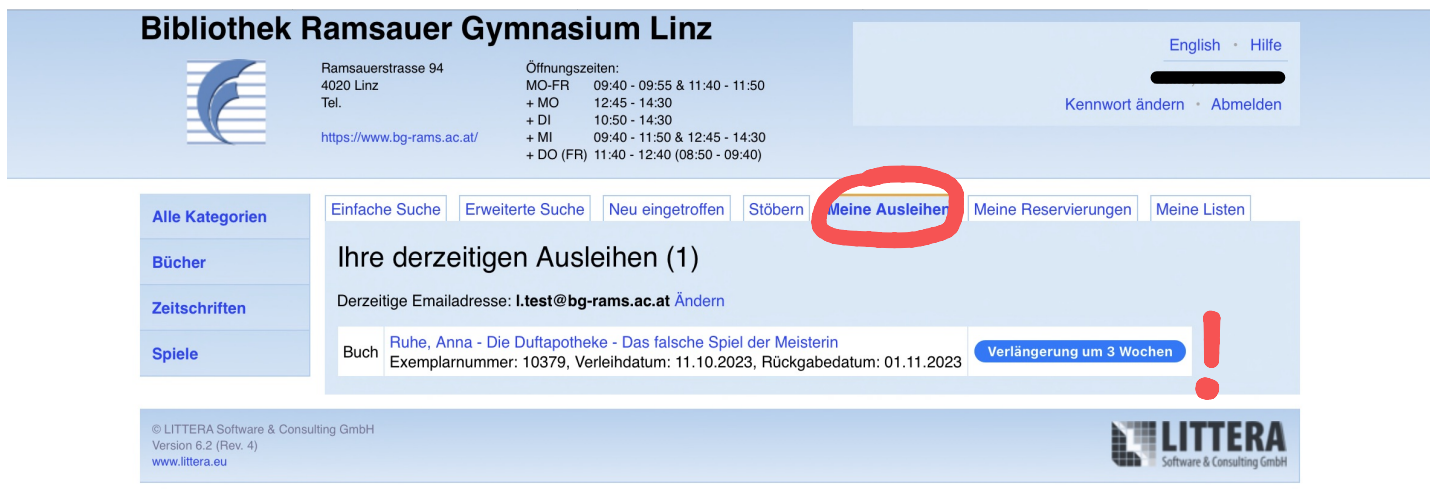

Reservierung: Suche zuerst das gewünschte Medium.

Klicke dann auf "Reservieren".

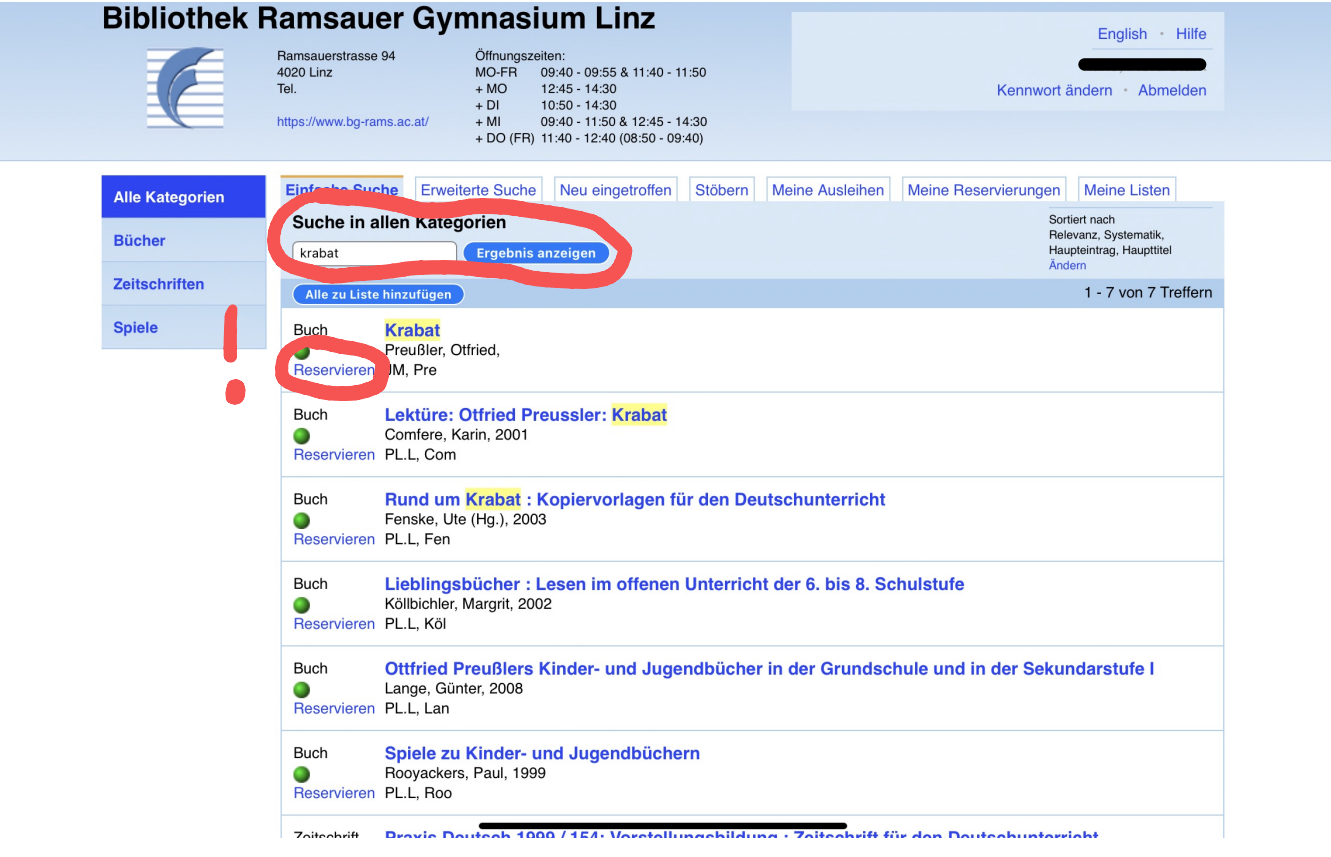